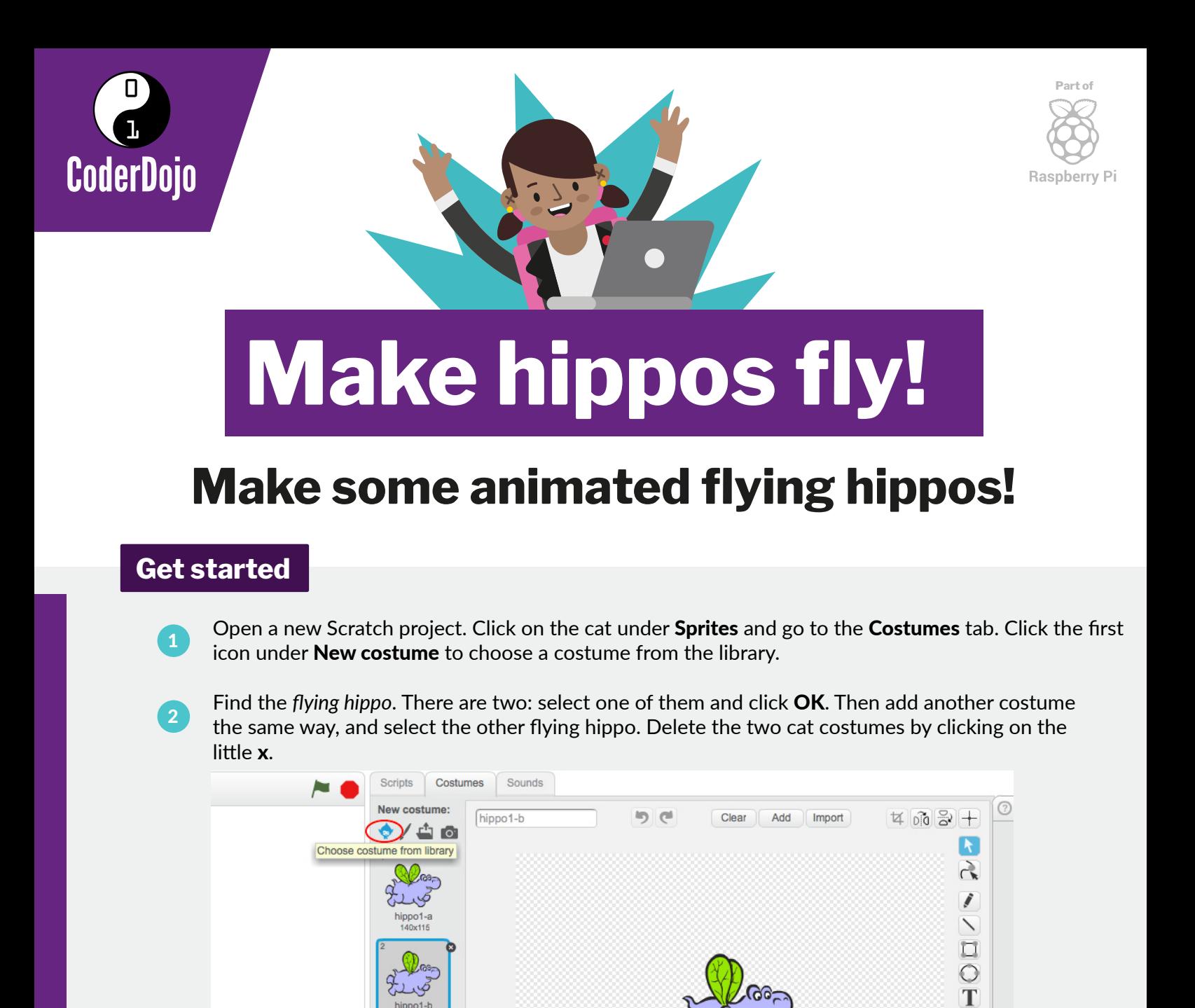

## **Code to make the hippo fly**

Go to the Scripts tab and add the following scripts to your sprite.

This code makes the wings flap:

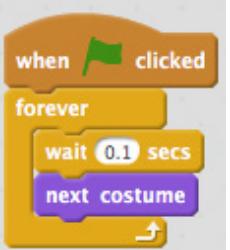

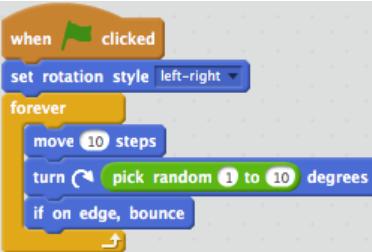

These blocks make the hippo move around:

Click on the green flag to see your animation!

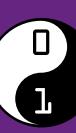

1

CoderDojo.com

 $\begin{picture}(120,15) \put(0,0){\line(1,0){15}} \put(15,0){\line(1,0){15}} \put(15,0){\line(1,0){15}} \put(15,0){\line(1,0){15}} \put(15,0){\line(1,0){15}} \put(15,0){\line(1,0){15}} \put(15,0){\line(1,0){15}} \put(15,0){\line(1,0){15}} \put(15,0){\line(1,0){15}} \put(15,0){\line(1,0){15}} \put(15,0){\line(1,0){15}} \put(15,0){\line($ **t** 

## **Add a background**

 $\mathbf{1}$ 

In the bottom left-hand corner, you'll see the Stage. Click the first icon under New backdrop to choose a backdrop from the library. If you prefer, you can draw your own background by clicking on the **paintbrush** icon instead.

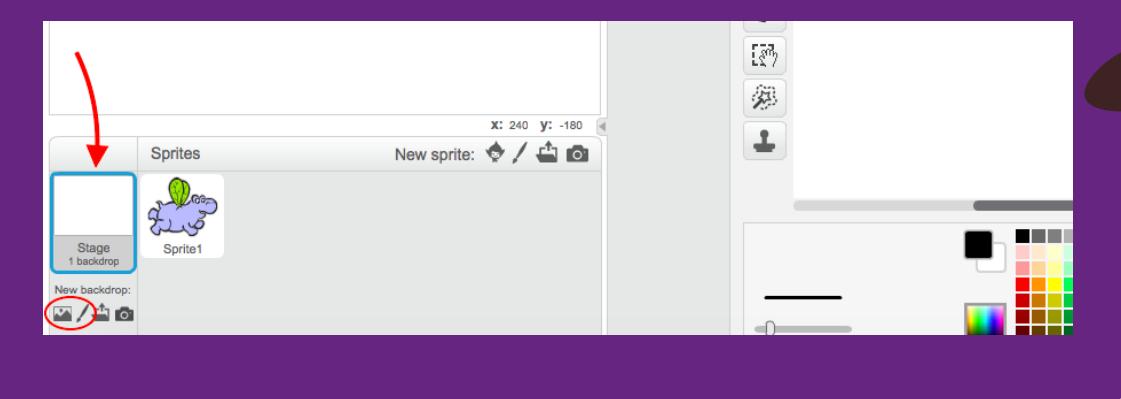

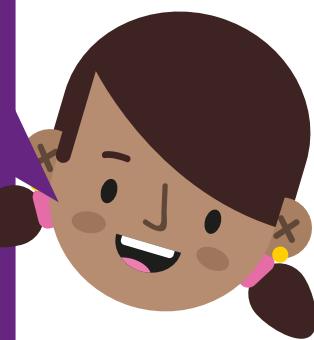

## **Make more things fly!**

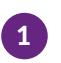

2

Click on the **duplicate** icon next to the scissors, and then click your sprite. Now there are two of them! Duplicate it as many times as you like. You can use the **scissors** button to delete sprites.

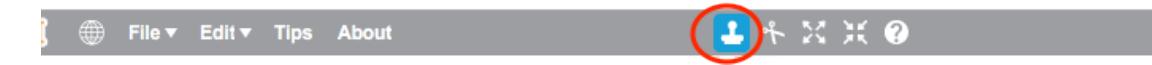

Once you've duplicated the hippo, you can change the costumes on the new sprite if you want. Why not try drawing your own costumes?

Top tip: you can **duplicate** a costume too! This makes it easy to draw two that are nearly the same.

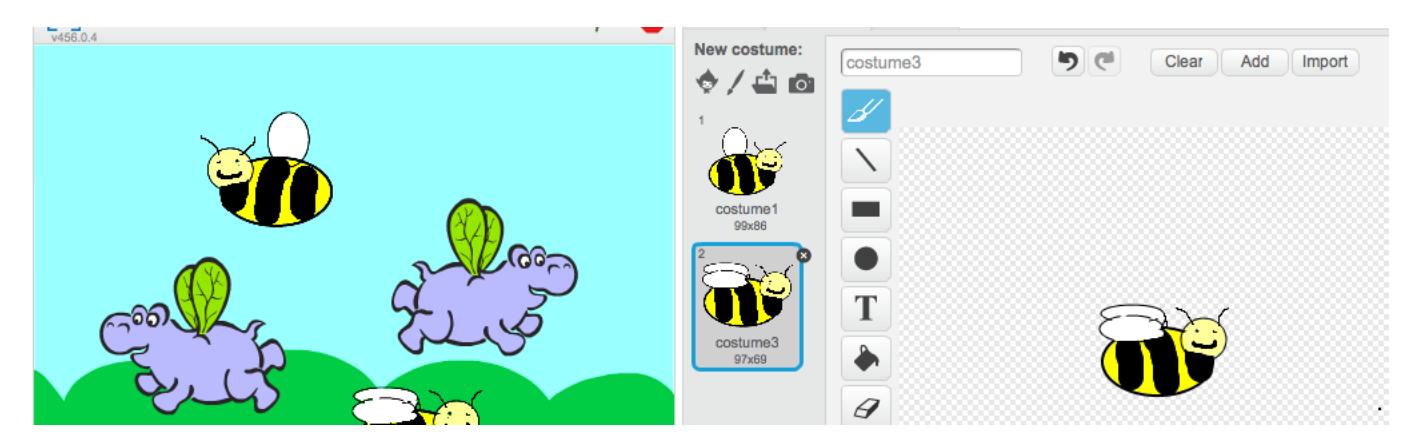

Why not turn your animation into a game? Visit dojo.soy/sp-scratch-begin to find out how with the Beginner Scratch Sushi Cards, and earn yourself a digital badge too! To see this card online or print out more, go to dojo.soy/sp-sushi-scratch

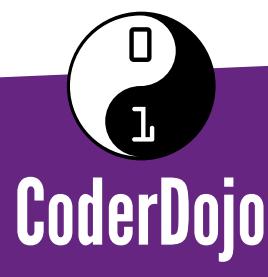

Find us on social media

<u>(ဝ</u>

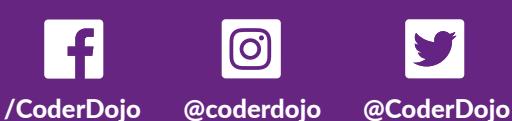

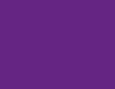

**The CoderDojo Foundation is Irish Registered Charity (524255) CHY20812 and is part of the Raspberry Pi Foundation, UK registered charity 1129409**